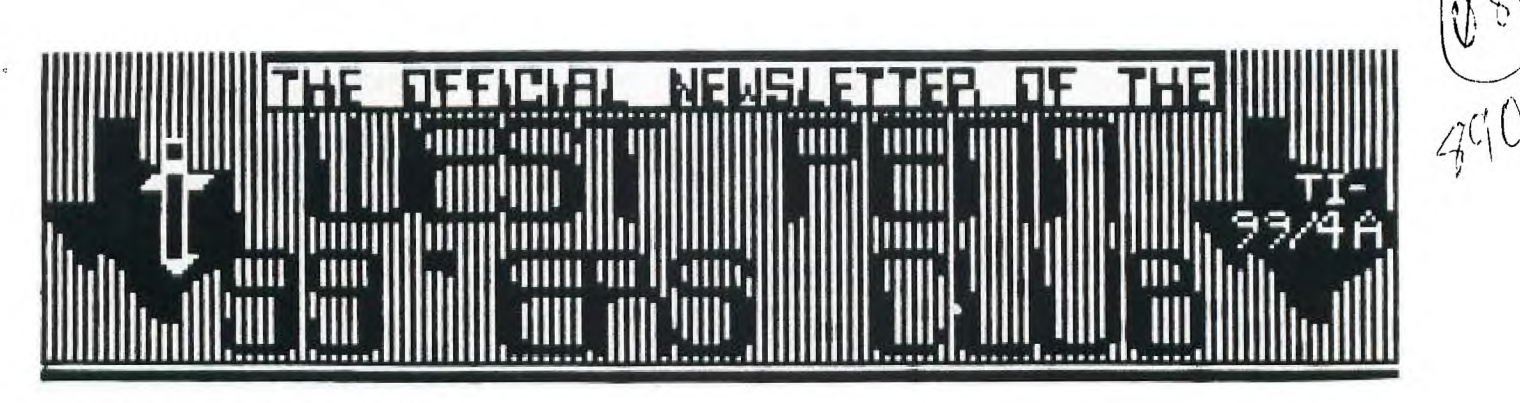

**ISSUE \*4 April 1989** 

### **FOR THE RECORD**

bY Ed Bittner Recording Secretary

The March meeting of the West Penn 99er,s came roarino in on the twenty-first of the month with President Mickey Schmitt opening the session at 7:22 PM. The late start, I presume, was the result of the waiting for the late arrival of the recording secretary (me) but maybe ego is getting the better part of me. (Rec. Sec. note-probably not ). The minutes **of the** Feb. meeting were accepted with accolade and praise (Rec. Secs. recollection) and the treasurers report was flourishing (so were the goodies).

Rob Ekl, our librarian, announced that our MacFlix collection has grown to 70 diskettes. WOW ! Also the bare bones TI Tacks is available at ?? prices. Gene Kelly (the B B S er, not the dancer), re-announced the club contest and that the deadline for submission would be the upcomino April 18 meeting. Joe Ekl, the membership chairperson introduced a new member Ray Broderick. Welcome Ray. BY the way, old members. DUES are DUE. for the 1989 year.

To old business, Mickey announced that a complete inventory of all club equipment has been accomplished; also that we as a club still sell data cases, books, micropendiums, and diskettes, all at a great savings to club members at every meetino.

Upcoming shows have dominated the new business as of late and stories of fun had by all who participate in them are entertaining. Mickey suggested for the Harrisburg show that the club might want to get a table in addition to the adventure table which she will be running. If your interested in the Harrisburg show contact G. Taylor. The Boston show (April 1) has passed and we look forward to another report of the misadventures of Mickey and the "show people" at the April meeting. Upcoming shows are in Ottawa (April 29) and Lima (May 20) ,thats Ohio, not Peru, Columbus.

Editor in chief, or mischief, John Willforth collected himself for a few moments and entertained us with information lists on Rave 99, Ramcharge Computer Prices, Genial Computer Catalog, Asquard Catalog, as well as some E-proms and other good stuff.

Scheduled demonstrations included Typewriter 99 (Jim Reiss) shown by Mike Sealy; Recipe Writer by Paul Brock, and The Mind as well as a Speech Editor by J. Willforth. The raffle was well supported again by all, Prizes included data cases, diskette pens, Typewriter 99 and and Atari Joystick adapter.

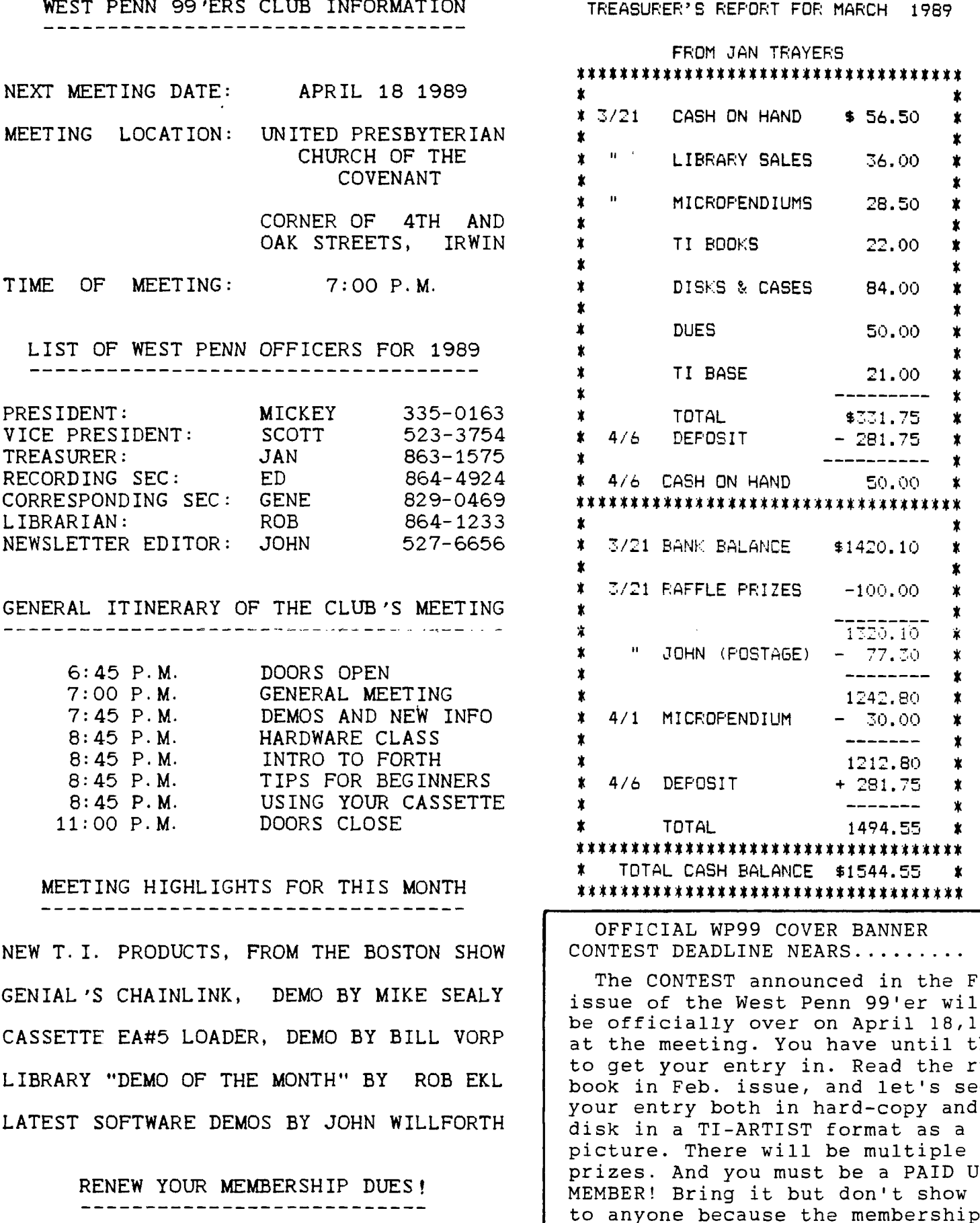

\$15.00 PER YEAR FOR INDIVIDUAL / FAMILY \$10.00 PER YEAR FOR JUST THE NEWSLETTER TREASURER'S REPORT FOR MARCH 1989

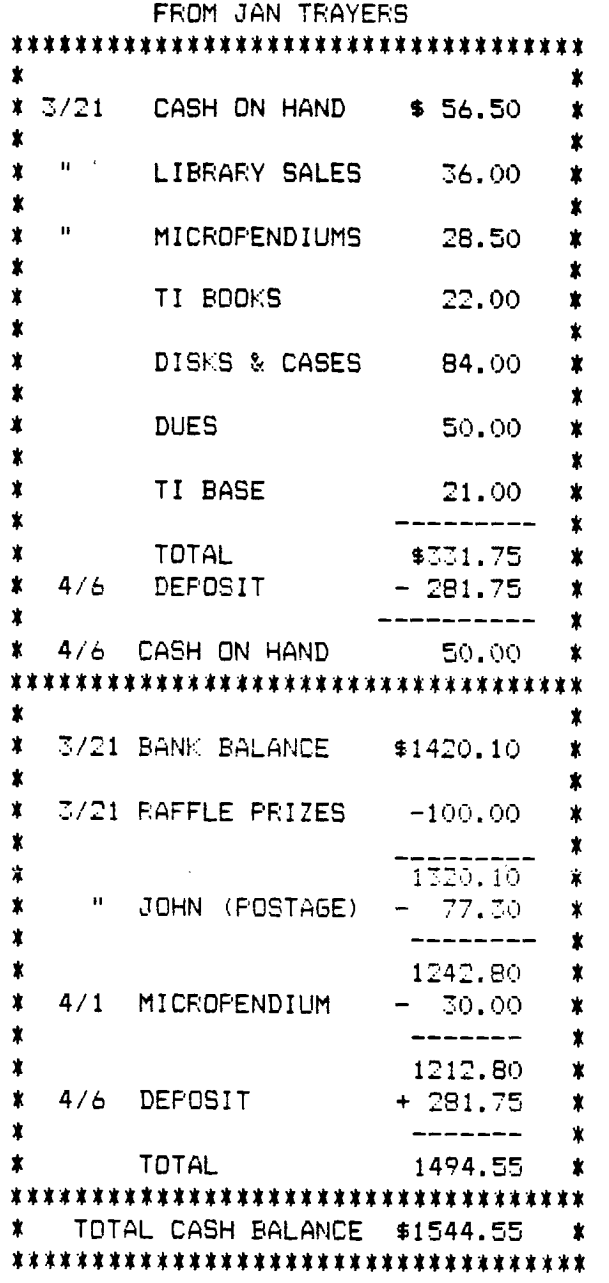

OFFICIAL WP99 COVER BANNER CONTEST DEADLINE NEARS

The CONTEST announced in the Feb. issue of the West Penn 99'er will be officially over on April 18,1989 at the meeting. You have until then to get your entry in. Read the rule book in Feb. issue, and let's see your entry both in hard-copy and on disk in a TI-ARTIST format as a full picture. There will be multiple prizes. And you must be a PAID UP MEMBER! Bring it but don't show it to anyone because the membership is doing the judging by secret ballot. Contact any of the officers above.

WEST PENN 99'ER PASCAL/p-CODE PART 15 APRIL 1989 Stan Katzman

Notes :

This section is about UNIT's. A UNIT is a separately compiled procedure or function that is called by a program and-that program is also compiled without the procedures or functions that the program needs.

What this allows us to do is to make a lot of separate procedures and functions (sort of a library) independent of a program and then use what ever procedure we want with a program without having to recompile the procedure (so long as<br>we do not want any changes in the separately compiled<br>procedures).

Let us look at a simple system. Below is a program and a procedure which will determine the factorial of a number.

Program Main; Uses (\$U Mydisk:Math.Code) Math;<br>Var Number:Integer;<br>Begin Repeat Write('Input a number: '); Readln(Number); Writeln(Number, 'Factorial is ',Factorial(Number)); Until Number=0; End.

Notice that this program does not contain the function called Factorial. If more that one procedure or function is used in a program of this type each one would be referenced as shown above using the rules of Pascal. That function is<br>on disk as a separate file as show below;

Unit Meth; Interface Function Factorial(N:Integer):Integer; Implementation

Function Factorial Begin<br>\_If N=0 Then Factorial:=1 Else Factorial:=N\*Factorial(N-1) End;<br>Begin<br>End.

Compile the "Unit Math" function first naming it "Math"<br>on a disk called "Mydisk". (You can substitute your current<br>disk name for the "Mydisk" name in the "Uses {\$U<br>Mydisk:Math.Code} Math" line. You could also use the driv number). Then compile the main program saving it as any filename that you wish.

 $\sim 6\%$ 

 $\sim$ 

 $\sim$ 

A short explanation of the "Unit Math" function. There are several things different about this piece of code. The term "Unit"; this is a piece of syntax that tells the compiler that this is a "Unit" and not a complete program. The term "Interface"; If we had a more complicated piece of<br>code that had several procedures and functions in it, the only procedures or functions that could be accessed by the main program would be those that were declared in the "Interface" section. Those procedures or functions that were not declared would be hidden from the main program and could not be called by anything but the Compiled Unit itself. The  $\,$ "Implementation" section has the actual procedures or functions that are to be compiled and used. This piece of code ends with a "Begin..Enor." pair that has a period at the end in order to make it look like a "program" to the<br>compiler. The functions or procedures declared in the<br>interface must have the values that it accepts and these values are not repeated again when the function or<br>procedu not in the Interface and it is passing values then the procedure or function will be written normally in the implementation section. There are some restrictions dealing with UNITS but these are clearly spelled out in the Compiler documentation.

Enough this time, next time we will discuss how to run the program. It took a bit of digging in order for me to find out how to do it. I feel that the instructions in the  $\overline{\phantom{a}}$ Pascal documentation were confusing. - 3 -

### **DISK TO CASSETTE TRANSFER WEST PENN 99'ER**  BY BILL VORP (WP99) **CASSETTE LOADER FOR 32K MEMORY EXPANSION**

**These two programs are written by Will McGovern of Funnelweb fame. As you would expect from him, they are offered as Fairware, so a contribution is in order if you use them. The cassette loader program requires 32K and Extended Basic. The cassette transfer program requires a disk.** 

**The cassette transfer program allows you to put E/A program**  image (option 5) files on cassette. **simple. When the program has been loaded the Fairware reminder is displayed and below that are two lines that ask for input filename and output filename. The input filename is whatever the file is called** on the disk, such as **DSK1. OHMUMMY**. The output filename is for the cassette file. Not knowing exactly how this program Not knowing exactly how this program **worked, I used CS1.0HMUMMY, and it worked fine. After you enter the filenames a message is displayed:** 

Current filename: **DSK1.0HMUMMY** 

**Press ENTER to load file** 

**After the file is** loaded, another message is displayed:

Current filename: **CS1.0HMUMMY** 

**Press ENTER to** save file

When you press **ENTER** this time, the **familiar cassette SAVE routine appears. Follow them as usual. If there is a second file to** the program, the transfer program **will auto-increment the filename and** display:

Current filename: **DSK1.0HMUMMZ** 

**From here the proceedure is the same as saving the first file in the program, except you** should not leave any **space between the two program segments** on the cassette. The reason becomes apparent when you use the cassette loader program.

Before I go on to the cassette loader program, I'll explain a mistake I made, so others won't. I tried to transfer the loader<br>program to cassette using the transfer program. It won't work program to cassette using the transfer program. that way since the cassette loader program is an Extended Basic program, not E/A program image. To put it on cassette simply load it from disk using **OLD DSK1.CASSLOAD, then SAVE it** to cassette using **SAVE CS1.** Don't type **RUN** after you have loaded it, since **FCTN 4** will not "break" the program.

The cassette loader program loads normaly from cassette, **using OLD CS1. When you type RUN, a Fairware reminder screen comes up with the message PRESS ENTER near the bottom of** the screen. When it is pressed, the familiar cassette loading<br>routines appear. Follow the instructions to load the first **routines appear. Follow the instructions to load the first**  After it is loaded a message is **displayed:** 

### **IGNORE REWIND TAPE MESSAGE**

**If the second segment appears immediately after the first, pressing ENTER twice will start the second segment loading.** When all segments have loaded and you press **ENTER** following the prompts, the program will start.

I just used a lot of words to explain **a** very easy to use I think it will be welcomed by all users that have 32K memory expansion and a cassette system only!

ED. NOTE: This will be demonstrated at the APRIL meeting.

One day, I got a HFDC card and a Miniscribe 20 meg harddrive. When I got it installed, I loaded up the disk manager program, and formatted the harddrive with all the defaults.  $I$  messed around with it for a little while, copying disks to it and everything worked great.

After a. little while, I read the manual some more, and it says to reformat the harddrive using several different Interlace and Step Rate setting. So I loaded up the disk manager program again, and used a different, faster interlace setting. When the program came to the point to start formatting the drive, the access light stayed on, and the screen showed the disk was not formatting. The only way to abort was to reset. So I did.

When I went to reload the disk manager program, I found the disk controller was accessing the harddrive first to check for a floppy emulation file, and because of the incomplete format, the first track of the harddrive was corrupt, and I received an error when I tried to load the disk mananger.

The next thing I did was disconnect the cables to the harddrive from the disk controller and then I could load the disk manager. I went through, and when the format routine was ready to access the harddrive, I connected it back up. Then it said 'Drive not present" for the harddrive, which means it didn't find the harddrive because I disconnected the cables and the disk controller determined that I had no harddrive in the system and wouldn't change it's mind.

I tried changing the harddrive number from harddisk #1 to #2 and #3, thinking something might change. All stayed the same.

I put the harddrive back to #1, and tried changing the floppy device to DSK2 and tried loading the disk manager from there. No luck, because the loader for the main disk manager files always looked to *DSK1. I* stopped playing with it for that night, and I talked to john Wilforth. he suggested changing the disk manager to drive 2, and I told him that I already tried that, and he asked *me* if I had used a sector editor to change all the *DSK1's* to *DSK2's.* 

I backed up the disk manager disk and searched and changed all references from *DSK1* to *DSK2.* Then I tried to load it from with Extended Basic loader, which has an assembly command to<br>directly access drive one, which I could not easily change, it directly access drive one, which  $I$  could not easily change, didn't work. So I tried it from the Editor Assembler loader, and the disk manager loaded. I went all through the formatting routine, using the defaults again, and it formatted fine. I haven't tried to reformat it again.

There are two places you must change *DSK1* to *DSK2,* in the MDM5 file, sector >69, byte )60, and in the ADM287 file, sector )69, byte )6C. Make these changes on a backup onLy, and to whatever floppy drive you want MDM5 to load from.

\* \* \* \* \* \* \* \* \* \* \* \* \* \* \* \* \* \* \* \* \* \* \* \* \* \* \* \* \*

Thank you Rob! I think that with more of you getting into the RRDC from ATARC there will be more and more achievements and failures. Let's try to emphasize the achievements, and turn the failures into successes. J.F.W.

This is the first of what I hope will be a series of non technical<br>articles aimed at users who don't want to program but who would benefit<br>from learning more about some of the enhancement utilities, that, are<br>available for

difficult to use than DM-1000.<br>.. For our first example let's use Barry Boone's SYSTEX .to improve **the loading speed of the fantasy game CARFAX ABBEY. CARFAX ABBEY is a fairware-game by David Vincent of Kent UK. This game uses 7 assembly language graphic routines that take over 1 minute to load. After these programs are an memory. the main program begins to load. From start to**  finish it takes about 3 minutes to get the program booted. Now this is<br>a short time in geological terms, but it is forever and a day to a<br>computer user socoo let's improve it.<br>... First yo<u>u'll n</u>eed one disk drive <sub>1</sub>.a b

**and a copy of SYSTEX. Now turn on the TI. At the READY prompt type:** 

**CALL INIT::CALL LOAD("DSK1.GRAPH1"."DSK1.GRAPH2"."DSK1.G RAPH3","DSK1.GRAPH4","DSK1.GRAPH5";"DSK1.GRAPH6";"DSK1.G RAPH7")** 

**Place the disk containing CARFAX ABBEY in drive 1 and\_press enter. Now read the paper until the Ioad is done. Place the SYSTEX disk in drive 1 and type:** 

**RUN "DSK1.SYSTEX"** 

**You will soon be asked if the assembly language routine has been loaded. Press "Y" than "ENTER". Now type:** 

**11 RUN "DSK1.CARFAX"** 

**Press "ENTER". Now type** 

**SAVE DSK1.GRAPHICS** 

**Place a formatted disk in drive 1 and press "ENTER". Believe it or not we have just performed a very delicate operation, 7 assembly language routines have just been disguised as 1 fast loading EXTENDED BASIC program. There will also be a saving of about 47 sectors of disk space. Place the copy of CARFAX ABBEY in drive / and type:** 

**OLD DSK1.CARF/LOAD** 

**Press enter. At the READY prompt type 440 and press the down arrow (Fnct x) you should see:** 

**440 CALL INIT :: CALL LOAD(" DSK1.GRAPH1","DSK1.GRAPH2"," DSK1.GRAPH3"."DSK1.GRAPH4"." DSK1.GRAPH5";"DSK1.GRAPH6";" DSK1.GRAPH7")** 

**As you can see this is a step that we want to eliminate so press FCTN 3 followed by FCTN x. The display should now say** 

**450 RUN "DSK1.CARFAX"** 

**Rewrite the line to read** 

**450 RUN "DSK1.GRAPHICS"** 

**Now press ENTER, place the disk containing the the file we just created into drive 1, type** 

**SAVE DSK1.LOAD** 

**Press enter. The final step consists of transferring the needed files from the old CARFAX ABBEY disk to the new one the files that must be moved are:** 

> **CARFAX CARFAX/DOCS HELP (if your disk has a file called CHEAT/NOTES, copy it and change its name to HELP)**

I hope you have tried the steps listed above and don't forget to<br>bay the authors if you make these programs a part of your library.<br>SYSTEX can be applied to other programs like Steve McWatty's GRAPHIC<br>LABELER or many other

**P.S. Let me know if the instructions are too detailed. I am aiming at the tyro and devout non programmer feedback from any source will ac=aoted and acted upon as time and abilitv allow.** 

**NUTMEG TI-99ERS NEWSLETTER** 

**These changes are recommended for ALL HORIZON RAMdisks and are compatible for use with the TI99/4a Dr Geneve.** 

### **1. RESET on power-up**

**This change allows the computer to reset the HORIZON during the CPU power up cycle. The reset feature, as TI designed it, does provide a reliable method to hold the HORIZON in the shut-off state until the PE-Box voltage has been on long enough to stabilize.** 

**The modification consists of the removal of one diode, one resistor and one capacitor. These parts are replaced by one wire from pin 6 of the card-edge connector (bottom edge of ramdisk card) to the positive side of the capacitor location.** 

**HORIZON serial numbers below 100: Remove C8, CR2 and R2. Connect wire to front (or left) hole of C8 location.** 

**HORIZON serial numbers above 100: Remove C1, CR3 and R5. Connect wire to + (positive) side of C1 location.** 

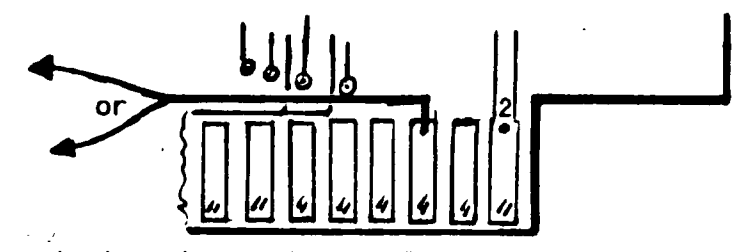

**Connect other end of wire to pin 6 of card-edge, .i.e., the 3rd lead from the right on the COMPONENT side of the PC board. .** 

### **2. DISABLE SWITCH**

This modification provides a method to turn off (or hide) the HORIZON from **the rest of the system. This switch allows you to turn off the ramdisk in the event of a system crash when the computer locks up. With the card turned off, you can power up the console and PE-Box, turn the card back on and proceed to re-load the operating system. No need to remove the batteries to erase the contents and in most cases the files may be recoverable. Other reasons for "hiding" the card could be a conflict between the ramdisk and a program you want to run - or you may wish to keep the kids out of it.** 

**The mod is simple: We remove the voltage from pin 6 of U20 (serial 1999 and below) or U20A (HRD+,2000 and up) and reconnect it via a resistor (1K-10K will do) thru a SPST switch to ground. Closing the switch pulls the pin low and shuts off the CRU access at U20.** 

**Bend pin 6 of the chip out, attach enough wire to reach the switch and connect the resistor from this pin to pin 16 of the same chip. Run the other end of the wire to the switch.** 

**NOTE: The HRD+ circuit board on cards with a serial number below 1999 required stacking of U20. Attach the wire and resistor to the top chip's pin 6 and cut off the bottom end.** 

**Mount a miniature SPST at the top back edge. Run a lead from one pole to a nearby ground.** 

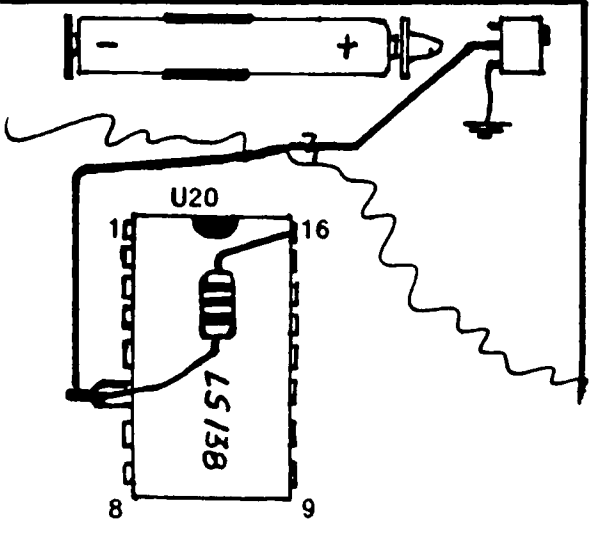

### OPTIONAL HORIZON 32K MOD TO REPLACE PE-BOX 32K CARD by John Guion and Bud Mills

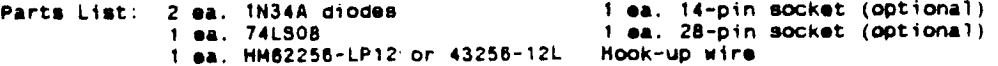

**Use of the optional sockets will allow you to replace a oefective chip should a failure occur. Also, this additional memory could be disabled by unplugging the chips. The memory MUST be installed on top of the Ull chip, but its control pins and pin 28 (Vcc) must be isolated from the HORIZON card. Note that the address and data lines are shared and that the separation of the control lines assures proper data handling.** 

**To install this modification, use the sketch below for reference and:** 

- **1. Place the 74LSO8 chip (or the optional 14-pin socket) on top of U18. Bend all but pins 7 and 14 out for connection of wires later. Solder pins 7 and 14 of the chip or socket to pins 8 and 16 of U18. Pin 7 needs to be spread slightly to reach pin 8 of U18. Note HRD+2000 cards can use U24 pins 7 and 14 only. The HORIZON 3000 will use U25 pins 7 and 14. (U24 and U25 wore set up for the Phoenix mod.)**
- **2. Place the 32x8 memory chip (or the optional 28-pin socket) on top of Ull. Bond pins 1, 20,** 2e **and al out for connection of wires later and solder all other pins to Ull.**
- **3. Install the two diodes as shown below. Make sure tho cathode band is oriented correctly, i.e., toward the new chip/socket on top of U18. Connect ono anode**  to the anode of CR5, the other to amode of CR7. Connect both cathodes to pin  $\overline{\phantom{a}}$ **8 of the new chip/socket.**
- **4. Connect wires al follows: From 74LS0B** pin # 1 to pin 9 of U20 \*) pin 2 & 4 to pin 7 of U20 \*)<br> **socket**) 5 to pin 10 of U20 \*) pin 9 to pin 14 of U20 \*) **socket)** 5 to pin 10 of U20 \*) pin 9 to pin 14 of U20 <br>3 & 13 to pin 1 of U11 pin 6 & 12 to pin 26 of U11 **3 13 to pin 1 of Ull pin 6 12 to pin 26 of Ull 8 to pin 20 of Ull and the diodes 14 to pin 28 of Ull Connect pin 10 of tho 74LSO8 to pin 11 of the same chip/socket** 
	- **\*) If U20 is stacked, make connections to the chip closest to the board. Wires may be run on tho back side of the card.**
- **5. Double chock your wiring, plug in the chips (if sockets were used). Remove old 32K memory card from PE-Box. The easiest way to test if your new memory 5xpansion r.drka proparly to u,r1 Emtsnc!e,.!** RZ5iC. **Tht SIZE crimmand should result in a display of 11840 BYTES OF STACK FREE, 24488 BYTES Of PROGRAM**  SPACE FREE. A major deviation from these values indicates a problem. As a **final test run an assembly language program (like DM1000). If a problem does exist, the program will not run.**

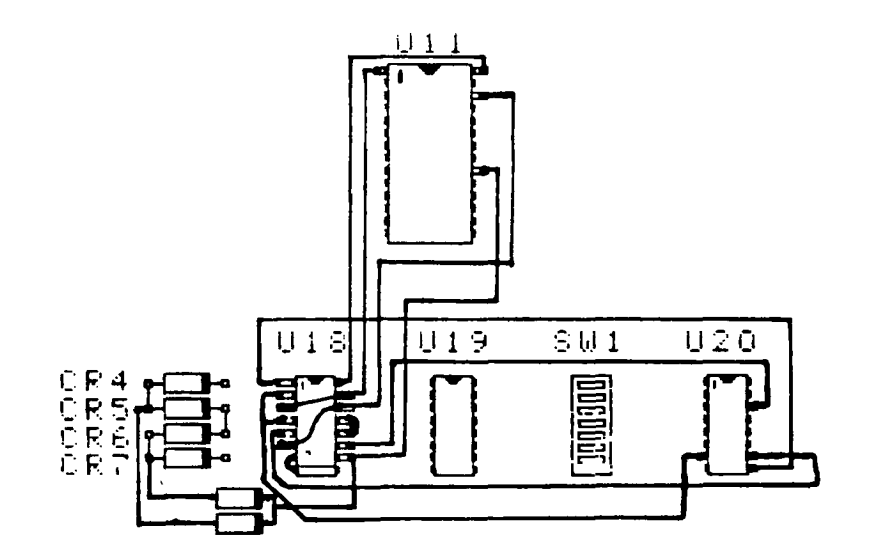

-----------------by Bob August

Saving and retrieving your data to a disk drive or cassette is easy. We have two samples below for the disk drive and the cassette recorder. The first one is for one bit of information and the second one is for multiple bits of information. Remember that if you are entering or saving more than 10 bits of information you must dimension statement "DIM NS(15)". You can use any number between 1 and 255 to open your file. You also must close you file after saving or loading your data. Play' with the samples and you will feel at home with you disk drive or cassette recorder. The disk drive defaults to display variable 80 and can be read with TI-WRITER. Here are tne samples in BASIC, so if you are using Extended Basic, use : : where you see ::.

100 REM CASSETTE SAMPLE 1 110 CALL CLEAR 120 PRINT "PLEASE ENTER YOU NAME":: 1:0 INPUT "":NAMES 140 PRINT ::"SAVING DATA" 150 OPEN 425:"CS1",OUTPUT,FI XED,INTERNAL 160 PRINT #25:NAMES 170 CLOSE #25 190 PRINT ::"ENTER: RUN 190" 190 STOP 200 CALL CLEAR 210 PRINT "LOADING DATA" 220 OPEN 410:"CS1",INPUT ,F: XED.INTERNAL 270 INPUT 410:Ns 240 CLOSE 410 250 PRINT ::"HERE IS YOUR NA ME"::N\$ 260 END

100 REM DISK DRIVE SAMPLE I 110 CALL CLEAR 120 PRINT "PLEASE ENTER YOU NAME":: 130 INPUT "":NAMES 140 PRINT ::"SAVING DATA" 150 OPEN #25:"DSKI.DATA",OUT PUT

160 PRINT \*25:NAMES 170 CLOSE #25 180 PRINT ::"ENTER: RUN 190" 190 STOP 200 CALL CLEAR 210 PRINT "LOADING DATA" 220 OPEN #10:"DSK1.DATA",INF UT 27,0 INPUT #10:N\$ 240 CLOSE #10 250 PRINT ::"HERE IS YOUR NA ME"::N\$ 260 END 100 REM CASSETTE SAMPLE 2 110 CALL CLEAR 120 PRINT "PLEASE ENTER 7 NA MES":: 170 FOR N=1 TO 7 140 PRINT :"NAME: #";N:: 150 INPUT "":NAMES(N) 160 NEXT N 170 PRINT ::"SAVING DATA" 180 OPEN #7:"CS1",OUTPUT,INT ERNAL,FIXED

190 PRINT #7:N 200 FOR NAME=1 TO N 210 PRINT #7:NAMES(NAME) 220 NEXT NAME 270 CLOSE 47 240 PRINT ::"ENTER: RUN 260" 250 STOP 260 CALL CLEAR 270 PRINT "LOADING DATA" 280 OPEN #5:"CS1",INPUT ,INT ERNAL,FIXED 290 INPUT #5:HOWMANY 700 FOR N=I TO HOWMANY 710 INPUT #5:NS(N) 320 NEXT N 730 CLOSE #5 740 PRINT ::"HERE ARE YOUR N AMES":: 750 FOR NAME=1 TO N 760 PRINT :NS(NAME) 370 NEXT NAME 780 END

100 REM DISF DRIVE SAMPLE 2 110 CALL CLEAR 120 PRINT "PLEASE ENTER 7 NA MES":: 130 FOR N=1 TO 3 140 PRINT :"NAME: #";N:: 150 INPUT "":NAMES(N) 160 NEXT N

170 PRINT ::"SAVING DATA" 180 OPEN #7:"DSK1.DATA",OUTP UT 190 PRINT #7:N 200 FOR NAME=1 TO N 210 PRINT #7:NAMES(NAME) 220 NEXT NAME 270 CLOSE #7 240 PRINT ::"ENTER: FUN 260" 250 STOF 260 CALL CLEAR 270 PRINT "LOADING DATA" 280 OPEN #5:"DSF1.DATA",INPU  $\mathsf{T}$ 290 INPUT #5:HOWMANY 200 FOR N=1 TO HOWMANY 210 INPUT #5:NS(N) 220 IF EOF(5)THEN 240 720 NEXT N 240 CLOSE #5 750 PRINT ::"HERE ARE YOUR N AMES":: 260 FOR NAME=1 TO N 370 PRINT :NS(NAME) 380 NEXT NAME 290 END -------------------

by Bob August

The program this month gives you a nine by eleven multiplication table. This would be good for your children that are just learning their multiplication tables or as a review. The first version is in Basic and the second version is in Extended Basic.

BASIC VERSION . \_ \_ \_ \_ \_ \_ \_ \_ \_ \_ \_ \_ \_

100 REM ELEVEN BY NINE 110 REM MULTIPLICATION TABLE 120 REM BY R.W. AUGUST 120 DIM M(11,9) 140 CALL CLEAR 150 CALL SCREEN(8) 160 CALL CHAR(96,"FF") 170 CALL CHAR(97,"0808080808 080808") 180 CALL CHAR(98,"FF08080808 080808") 190 PRINT TAB(6);"MULTIPLICA TION TABLE":: 200 FOR A=1 TO 11 210 FOR B=1 TO 9 220 M(A,B)=A\*8 270 IF M(A,B)<10 THEN 770 240 PRINT " ";STRS(M(A,B)); 250 IF M(A, B) =99 THEN 350

260 NEXT B 270 PRINT :: 280 IF A>1 THEN 320 290 PRINT 700 CALL HCHAR(21,5,72) 710 CALL HCHAR(27,4,96,27) 720 NEXT A  $330$  PRINT "  $"$ ; STR\$(M(A,B)); 740 GOTO 260 350 CALL VCHAR(6,6,97,19) 360 CALL VCHAR(5,6,98) 370 **CALL** VCHAR(7,6,97,2) 780 **CALL** KEY(0,K,S) 290 **IF S=0 THEN** 280 400 END

EXTENDED BASIC VERSION

100 ! ELEVEN BY NINE 110 ! MULTIPLICATION TABLE 120 ! BY R.W. AUGUST 170 DIM M(11,9) 140 CALL CHAR(96,"00000OFF", 97,"0808080808080808",98,"08 0808FF0208080E") 150 DISPLAY AT(2,5)ERASE ALL :"MULTIPLICATION TABLE" :: C ALL HCHAR(5,3,96,27) 160 FOR A=1 TO 11 :: FOR B=1 TO 9 :: M(A,B)=A\*8 :: IF M( A,B)<10 THEN N=1 ELSE N=2 170 DISPLAY AT(A\*2+2,B\*2-N):  $STR$ (M(A,B))::$  CALL HCHAR(A\* 2+1,5,97):: NEXT B 180 CALL HCHAR(4,4,32):: CAL L HCHAR(A\*2+2,5,97):: NEXT A :: CALL VCHAR(5,5,98) 190 CALL KEY(0,K,S):: IF S=0 THEN 190 :: END

# **Subscribe Now For 25% Off the Usual Subscription Rate!**

Name: Address:  $C$ ity: $\qquad \qquad$  $State$ <sub>D</sub>  $National$ Computer type: Send to: **Asgard Publishing P.O. Box 10697 Rockville, MD 20850 Only \$9.00/ 4 Issues**  PUBLISHED **QUARTERLY** 

#### **ERROR FROM FEB. 1982**

I'm starting to worry that maybe nobody is building the hardware projects that I'm putting in the West Penn 99'ers and the PUG newsletters. Back in February 1987 ( 2.2 years ago ), I published a circuit of a 32K memory board with an 8K SuperCart Ram space. It wasn't until January of this year I had someone call me telling me that he couldn't get the 8K Ram space to work. Then at the end of February, Russ Norman of Redmond, WA called to tell me that everything looked OK except for the decoding of the  $>6000 - 77$ FFF address space, which is the SuperCart space. Joe Spiegel designed this circuit, but I had to get my hands into it ( never letting anything alone ), so I redrew the schematic. This is where I believe the **GREMLIN** enters.

If you got the 32K working, but got frustrated with the 8K memory, take it back off the shelf, and move the wire you saldered on pin 11 of the 74LS138 that goes to pins 1,2 of the 74LS00, to pin 12 of the 74LS138. Pin 11 on the 74LS138 will not be used.

Thanks to Russ Norman for this correction to what is otherwise, (I hope) an accurate circuit.

### **NO DISK AUTOLOAD WHEN XBASIC SELECTED**

This first appeared in TI SIG. If you have a Grand Ram or Horizon Ram Disk and use BOOT or MENU program, then this is for you. Type in the following, and save it to the Ram Disk. Put in the menu as an option, and be sure Xbasic is the cartridge active at the time. When the option is selected, you will immediately see the Xbasic prompt. This means that the **LONG DELAY** waiting for the **DSK1,LOAD** to time out is gone!

> 100 CALL INIT 110 CALL LOADC-31952,255,255,0)

### **A PROGRAM TO PRINT A COVER PAGE**

I wrote the following program to print the outside cover page where the mailing label goes. It asks for the **ISSUE NUMBER,** the **MONTH,** as well as the **YEAR,** and any **SPECIAL MESSAGE.** It of course prints the **WEST PENN 99'ERS** and my return address and a place is set off for the label to be inserted. You would usually position the paper half way up, so that the final print will be at the bottom, but this is of course optional. I'm including this so that some of you who have not gotten into programing your new printer may look at a relatively easy print program which may easily be altered to meet your needs.

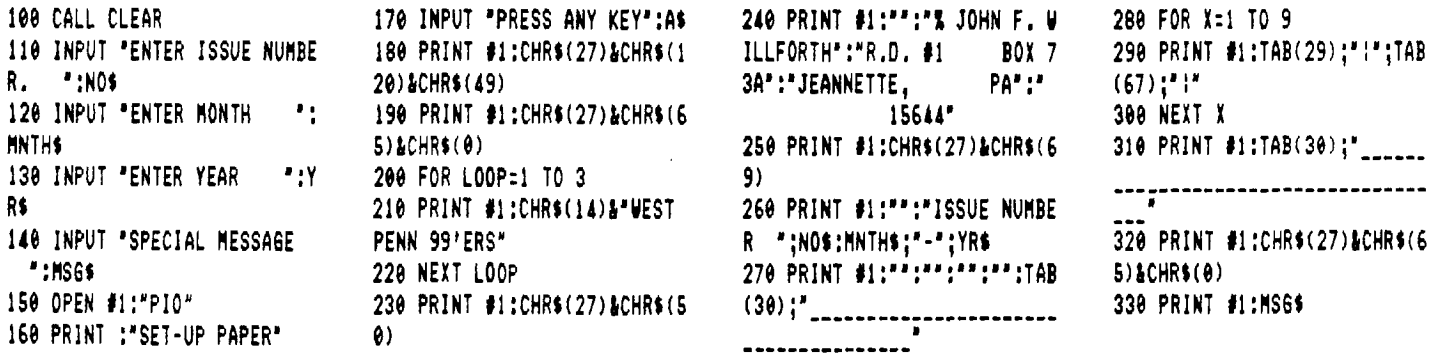

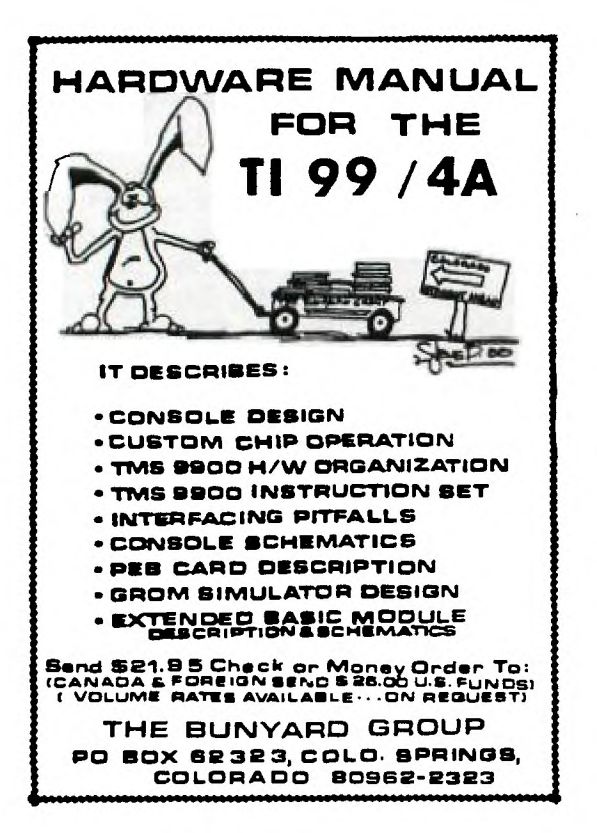

**THE BUNYARD GROUP P.O. BOX 62323 COLORADO SPRINGS, CO 80962-2323**  (719) 488-2576 January 31, 1989

### WHOLESALE PRICE LIST

0-14 \$21.95 **THE BLJNYARD GROUP** pays postage 15-25 \$15.00 Purchaser pays postage (UPS) 26-UP \$12.00 Purchaser pays postage (UPS)

**TERMS:** Certified Check or Money Order, or Special Arrangement.

Manuals shipped no later than two weeks after order recieved.

The Bunyard **HARDWARE MANUAL** is about the best manual you can get to help you understand the T.I. 99/4A Home Computer as well as it's expansion peripherals. They have moved, and if you were thinking of ordering a manual, you should check the AD on the left, as well as the quantity pricihg listed above! J.F.W.

## **WEST PENN 99'ERS**

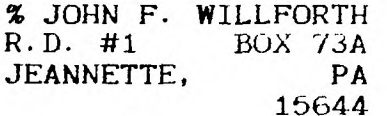

ISSUE NUMBER 4 APRIL-1989

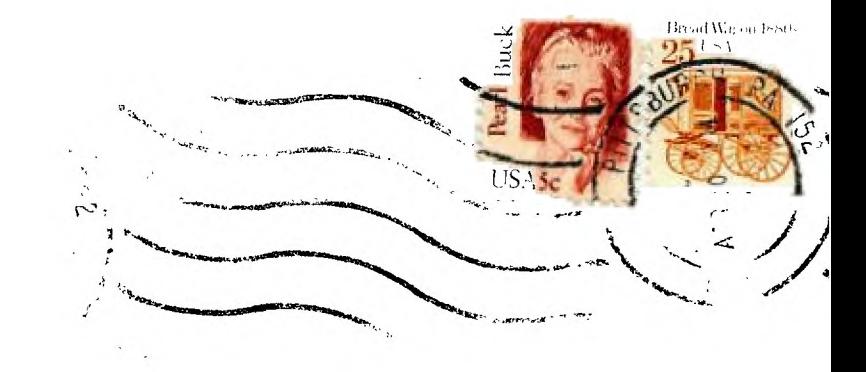

.

EDW WTOW 99 lena P.U. BOX 11983 EDMONTON ALBERTA, CANADA, T 5J3L1

SEE CONTEST PAGE 2!